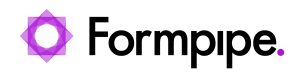

[Knowledgebase](https://support.formpipe.com/kb) > [Autoform DM](https://support.formpipe.com/kb/autoform-dm) > [Autoform DM FAQs](https://support.formpipe.com/kb/autoform-dm-faqs) > [How do I use DocumentCUK and its](https://support.formpipe.com/kb/articles/how-do-i-use-documentcuk-and-its-associated-commands-to-update-records-in-autoform-dm) [associated commands to update records in Autoform DM?](https://support.formpipe.com/kb/articles/how-do-i-use-documentcuk-and-its-associated-commands-to-update-records-in-autoform-dm)

### How do I use DocumentCUK and its associated commands to update records in Autoform DM?

Mikael Wängelin - 2024-07-04 - [Comments \(0\)](#page--1-0) - [Autoform DM FAQs](https://support.formpipe.com/kb/autoform-dm-faqs)

# **Autoform DM**

#### Note

As Lasernet output requires the DM Upload output module of Lasernet, this article relates to both Autoform DM and Lasernet versions 9 or later.

The Document Customer Unique Key (DocumentCUK) and its associated commands DocumentUpdate and DocumentAttach are used when you want to use the versioning functionality when storing documents in Autoform DM. The commands can be used to enable the following scenarios:

- When a document has been archived, you can add a new document to the previous one so both appear in the same PDF image.
- When creating a new version, you can have several PDFs under the same keys, enabling you to choose which one to view.
- Without the use of versioning, if you search for a document key that has been archived a few times, you will receive multiple results returned from the search and can then choose which one to view.
- When creating blank entries in the database, which might be required for a scanning app that matches up to the blank records.
- If there is already a document stored under certain keys, you can use these commands to update them to take on new values.

#### **JFinder**

When DocumentCUK is present in the archive job, there are three possible scenarios or combinations of the PDM commands. When it is not present, then no versioning takes place, and every job is archived on its own.

This table shows how the commands should be used together:

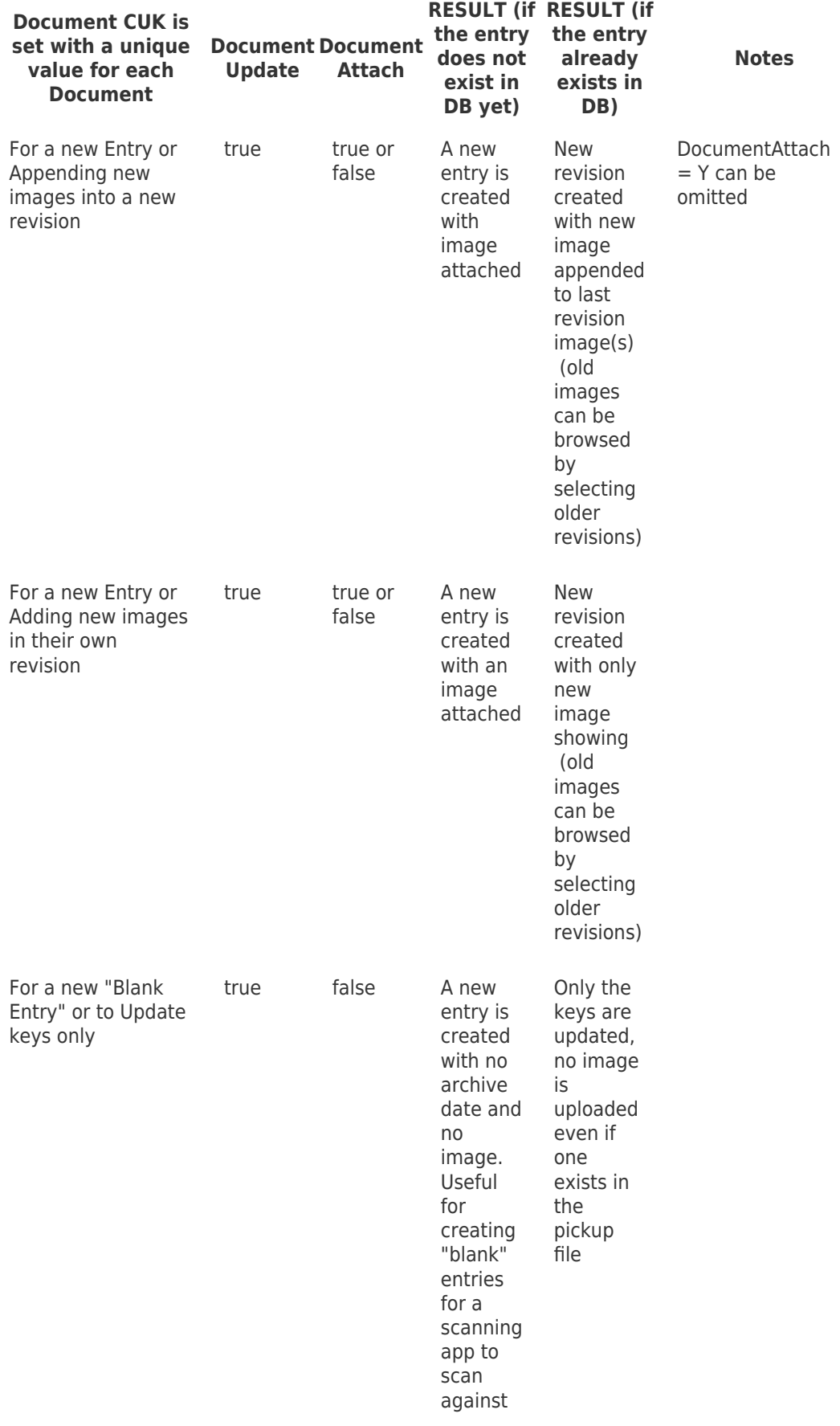

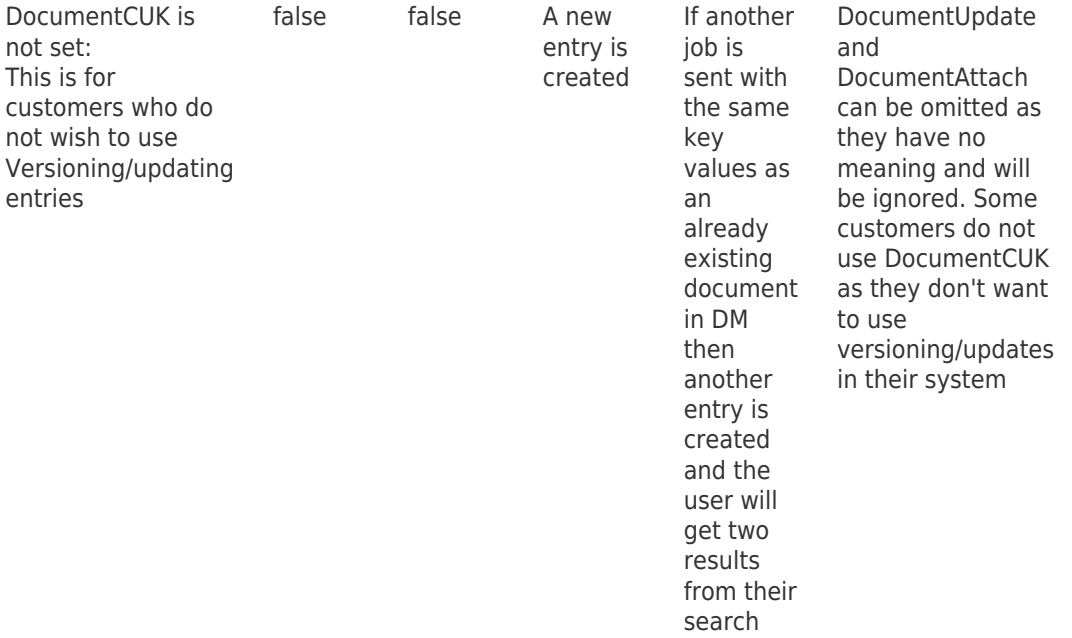

## **Lasernet Upload**

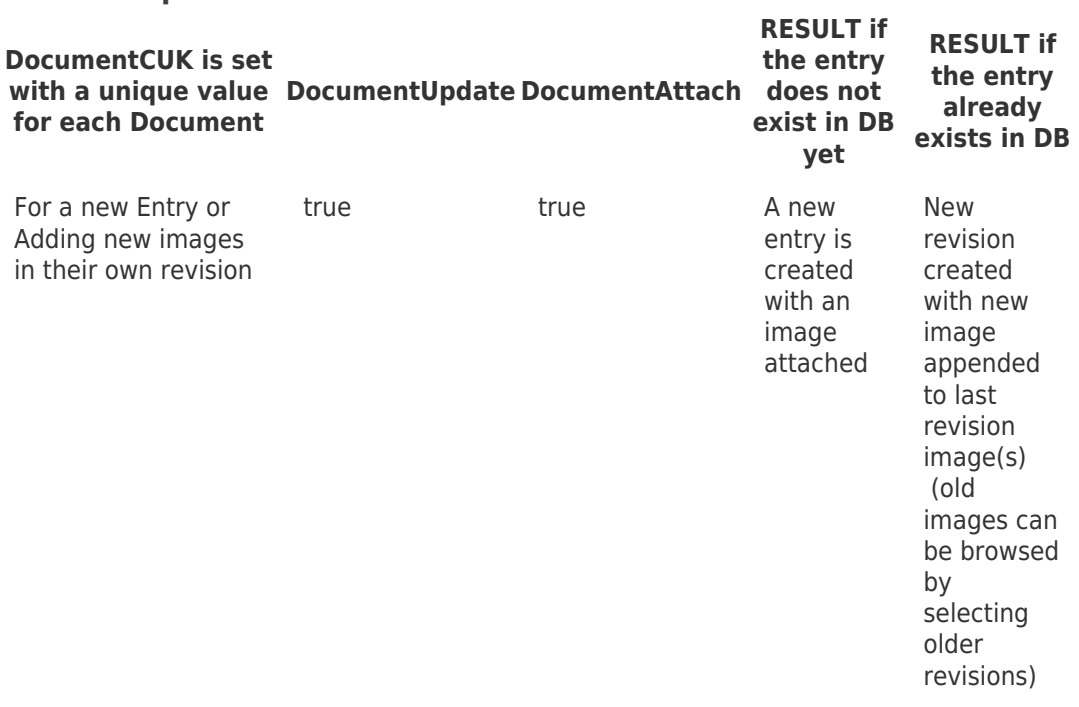

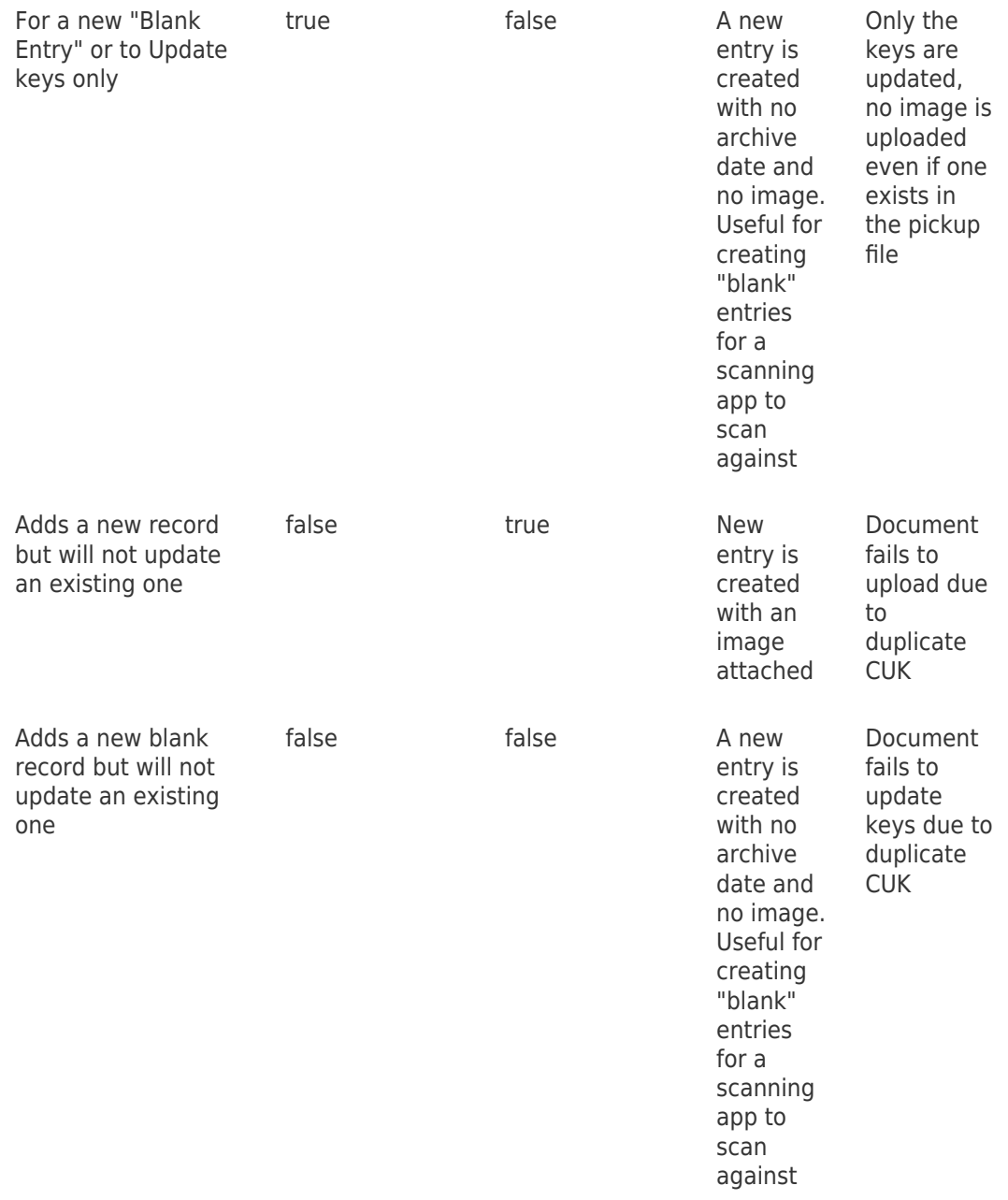

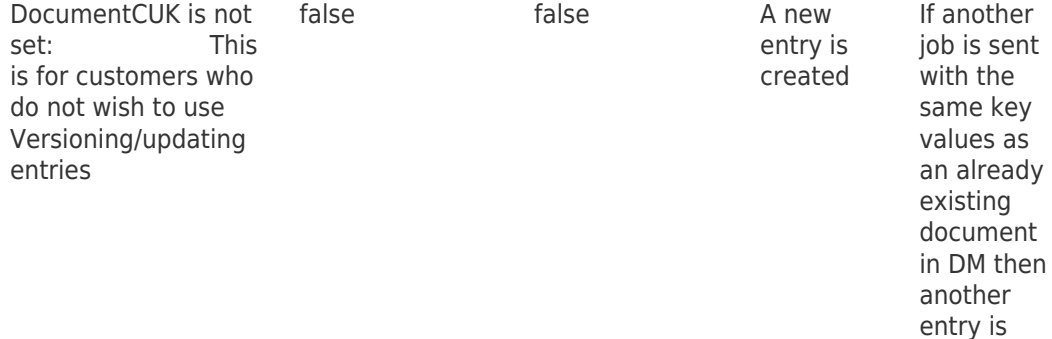

created and the user will get two results from their search

**DocumentCUK** = Customer Unique Key - You should set this to a value that is unique for each document, for example,

Invoice Cust1234 . The DocumentCUK should not contain any date or time value as it will not match with existing documents in DM. For example, for invoices, the best value would be the invoice number. This makes it easier to handle versioning of the invoice.

Use the jobInfos **FJobDate** and **FJobDate** to add the date and time to ensure it is a truly unique key.

**DocumentUpdate** = Update - It takes a true or false argument. If set to true and a document already exists in the archive, then that record is updated according to the value set in DocumentAttach. If set to false and a document exists under those keys, then no action is taken and the new document is discarded.

**DocumentAttach** = Attachment - It takes a true or false argument. When set to false and there is no document already stored under those keys, it allows users to create a new blank entry in the database with no image associated with the keys. Where an entry already exists for those keys, we can update the keys only leaving the original associated image intact.